### **Internet-Router «Technicolor»**

Einfach und schnell installiert!

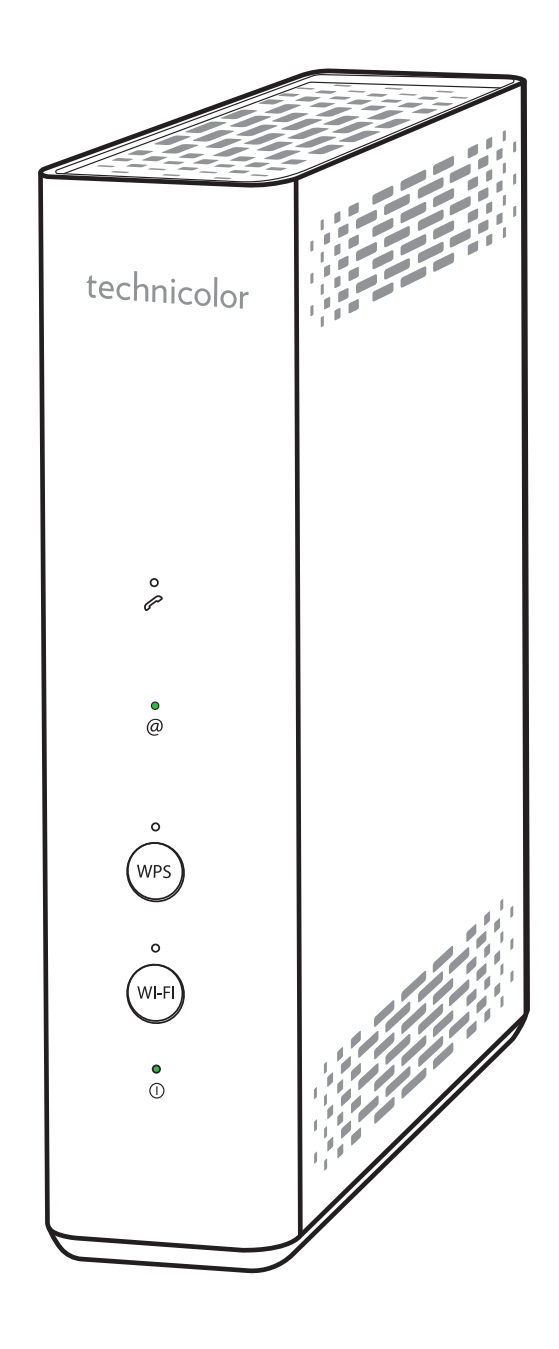

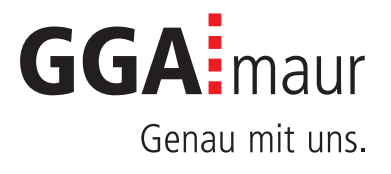

## Sicherheit geht vor

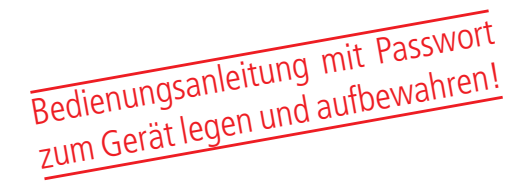

#### Sicherheitsvorschriften

Sie finden auf diesen beiden Seiten wichtige Hinweise zum Betrieb, Aufstellungsort und Anschluss der Geräte. Lesen Sie diese Hinweise sorgfältig durch, bevor Sie das Gerät in Betrieb nehmen.

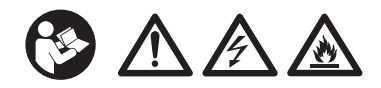

#### Netzkabel

- Achten Sie darauf, dass das Netzkabel (Stromversorgungskabel) nicht beschädigt wird. Geräte mit beschädigtem Netzkabel müssen vom Netz getrennt (Ziehen des Netzsteckers) und vor der erneuten Inbetriebnahme durch einen Fachmann des Elektrohandwerks Instand gesetzt werden.
- ⚠ WARNUNG! Verwenden Sie nur (wo vorgesehen) das mitgelieferte Netzteil! Stromschlaggefahr!

#### Kinder

- ⚠ VORSICHT! Dieses Gerät ist kein Spielzeug für Kinder! Bitte halten Sie Kinder davon fern und beaufsichtigen Sie sie.
- ⚠ WARNUNG! Achten Sie darauf, dass Kinder keine Gegenstände in die Lüftungsschlitze stecken. Stromschlaggefahr!
- ⚠ WARNUNG! Vernichten Sie sämtliche Plastikbeutel, denn diese könnten für Kinder zu einem gefährlichen Spielzeug werden! Erstickungsgefahr!

#### Netzspannung

– Betreiben Sie die Geräte nur an der für das jeweilige Gerät angegebenen Netzspannung (zu sehen an der Geräte-Rück-/Unterseite bzw. am externen Netzteil). Die Geräte dürfen erst ans Netz angeschlossen und eingeschaltet werden, nachdem die Verbindungen mit Netzwerkkabel und/oder dem Fernsehgerät bzw. dem Kabelnetz und dem PC hergestellt wurden. ACHTUNG! Sollte die Netzspannung zu hoch sein, besteht Brandgefahr!

#### Feuchtigkeit, Sonneneinstrahlung, Wärme, offene Flammen

- Schützen Sie die Geräte vor Feuchtigkeit, Tropf- und Spritzwasser (stellen Sie auch keine gefüllten Gegenstände wie z.B. Vasen auf oder neben die Geräte). Stellen Sie die Geräte nicht in der Nähe der Heizung auf, setzen Sie sie nicht direkter Sonneneinstrahlung aus und betreiben Sie sie nicht in Feuchträumen. Verwenden Sie die Geräte nur in gemässigtem, nicht tropischem Klima.
- ACHTUNG! Stellen Sie die Geräte nicht auf oder neben offenen Flammen, wie z.B. Kerzen. Brandgefahr!

#### Batterien

- ACHTUNG! Batterie richtig einlegen. Polarität beachten  $(+/-)$ .
- WICHTIG! Bewahren Sie die Originalverpackung der Batterien bis zu deren Gebrauch auf.
- Entsorgen Sie die gebrauchten Batterien nach dem Austausch umgehend.
- ⚠ VORSICHT! Verletzungsgefahr durch Feuer, Explosionen oder undichten Stellen!
- ⚠ WARNUNG! Nicht zerlegen, wiederaufladen, zerdrücken, Feuer oder heissen Temperaturen aussetzen.
- ⚠ WARNUNG! Batterien ausserhalb der Reichweite von Kindern aufbewahren! Verschlucken kann aufgrund chemischer Verätzungen und der möglichen Perforation der Luftröhre innerhalb von 2 Stunden zu schwerwiegenden Verletzungen oder zum Tod führen. Sofort einen Arzt aufsuchen!
- Batterien dürfen nicht mit Ihrem anderen Hausmüll entsorgt werden.

#### Lüftung

- Die in diesen Geräten entstehende Wärme wird ausreichend abgeführt. Installieren Sie die Geräte trotzdem niemals in einem Schrank oder einem Regal mit unzureichender Belüftung. ACHTUNG! Stapeln Sie die Geräte nie. Überhitzungsgefahr!
- ACHTUNG! Verdecken Sie niemals die Kühlschlitze des Gerätes (z.B. durch andere Geräte, Zeitschriften, Tücher, Tischdecken, Kleidung oder Vorhänge)! Überhitzungsgefahr!

### Reinigung

- Ziehen Sie den Netzstecker/Netzadapter, bevor Sie die Geräte reinigen. Benutzen Sie zur Reinigung ein trockenes Tuch und reinigen Sie lediglich die Oberfläche.
- ⚠ WARNUNG! Öffnen Sie auf keinen Fall das Gerät. Bei Berührung mit Teilen im Inneren des Gerätes besteht Stromschlaggefahr!

#### Reparatur

– Versuchen Sie nicht, die Geräte selbst zu reparieren. Die elektrische Sicherheit könnte dadurch gefährdet werden. Sollten die Geräte heruntergefallen oder Wasser eingedrungen sein, nehmen Sie diese Geräte sofort vom Strom und kontaktieren Sie Ihren Netzbetreiber.

## Installation auf einen Blick

Übersicht der Gesamtinstallation

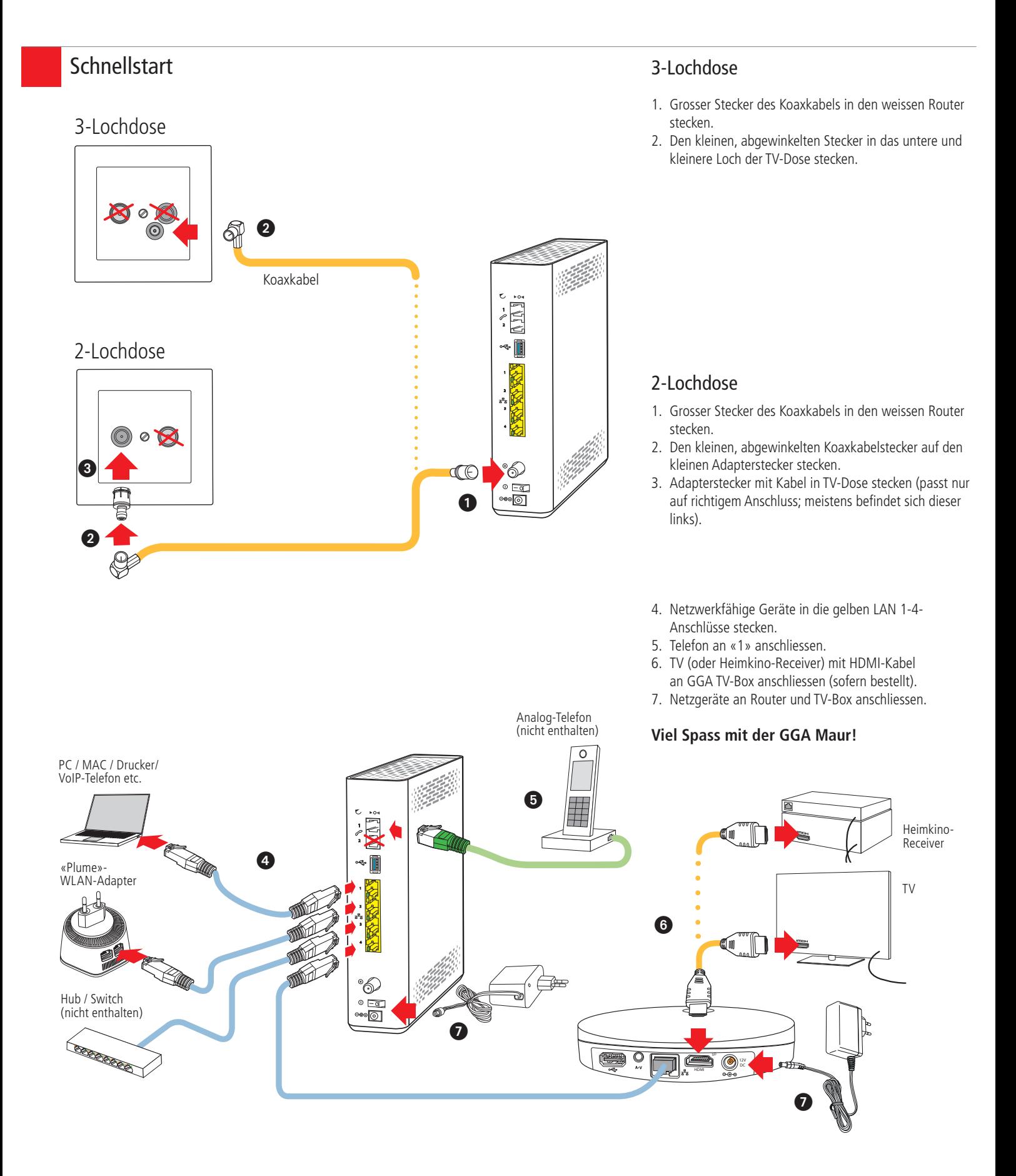

# Installation Internet

### Bedienungsanleitung

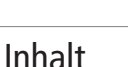

1.

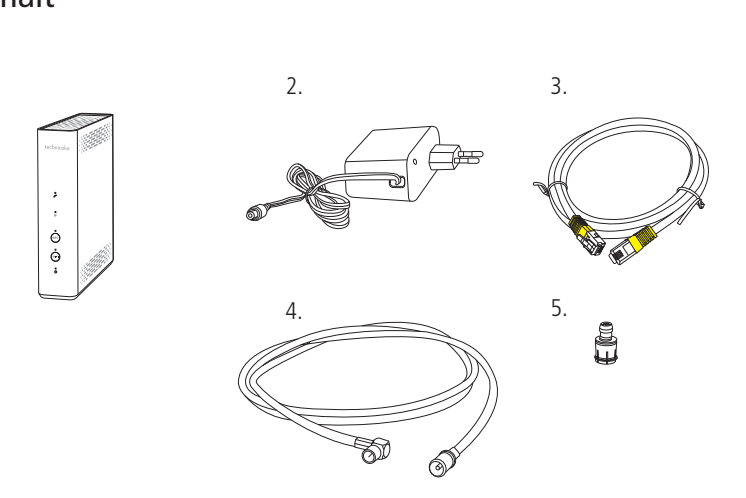

Bedienungsanleitung mit Passwort zum Gerät legen und aufbewahren!

Bitte kontrollieren Sie, ob alle Teile vorhanden/

- ausgepackt sind: 1. «Technicolor»-Router
- 2. Netzteil
- 3. Netzwerkkabel
- 4. Koaxkabel
- 5. Adapterstecker

2. Erstinstallation oder Änderung einer bestehenden Installation

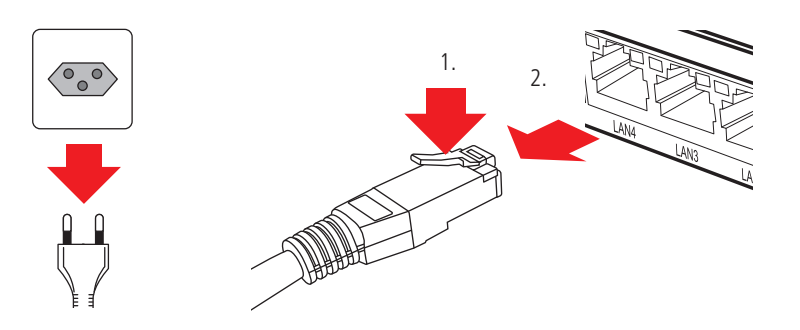

#### **Erstinstallation:**

Falls Sie bisher noch keinen Internetzugang hatten, können Sie weiter zu Punkt «3».

**Änderung einer bestehenden Installation:** Wenn Sie bereits einen Internetzugang haben, ziehen Sie alle Stecker/ Netzgeräte Ihrer bisherigen Geräte aus den Steckdosen. Lösen Sie dann alle anderen Steckverbindungen. Netzwerkkabel lassen sich durch Drücken der Kunststoffnase (1.) entriegeln (2.).

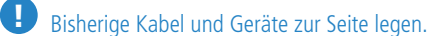

WARNUNG! Netzstecker/-Adapter nicht mit nassen Händen berühren. Stromschlaggefahr!

#### **Standort:**

Für guten WLAN-Empfang und einwandfreie Funktion, ist der Standort des Routers entscheidend.

#### **Router-Standort wählen:**

- möglichst **hoch, zentral und freistehend**
- in **der Nähe der TV-Anschlussdose**

AA WARNUNG! Um schlechtes WLAN, Überhitzungsund Stromschlaggefahr zu vermeiden, stellen Sie den **Router niemals:**

- in oder unter Möbel
- neben/auf Metall, Fenster, elektrische Geräte (z.B. Mikrowellen, Kühlschrank etc.)
- in direkte Sonneneinstrahlung
- auf/neben Heizkörper, Öfen
- in Feuchträume (Bad, Dusche, Waschküche etc.)
- auf oder unter einen Hub/Switch

**Erst-/ Neuinstallation** 

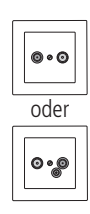

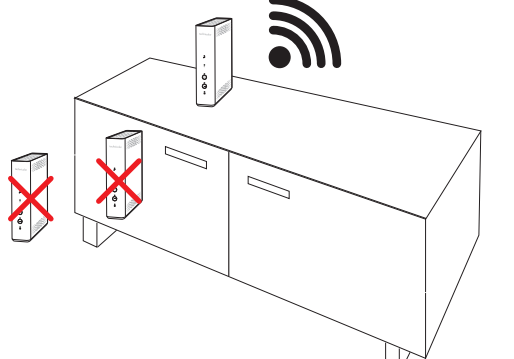

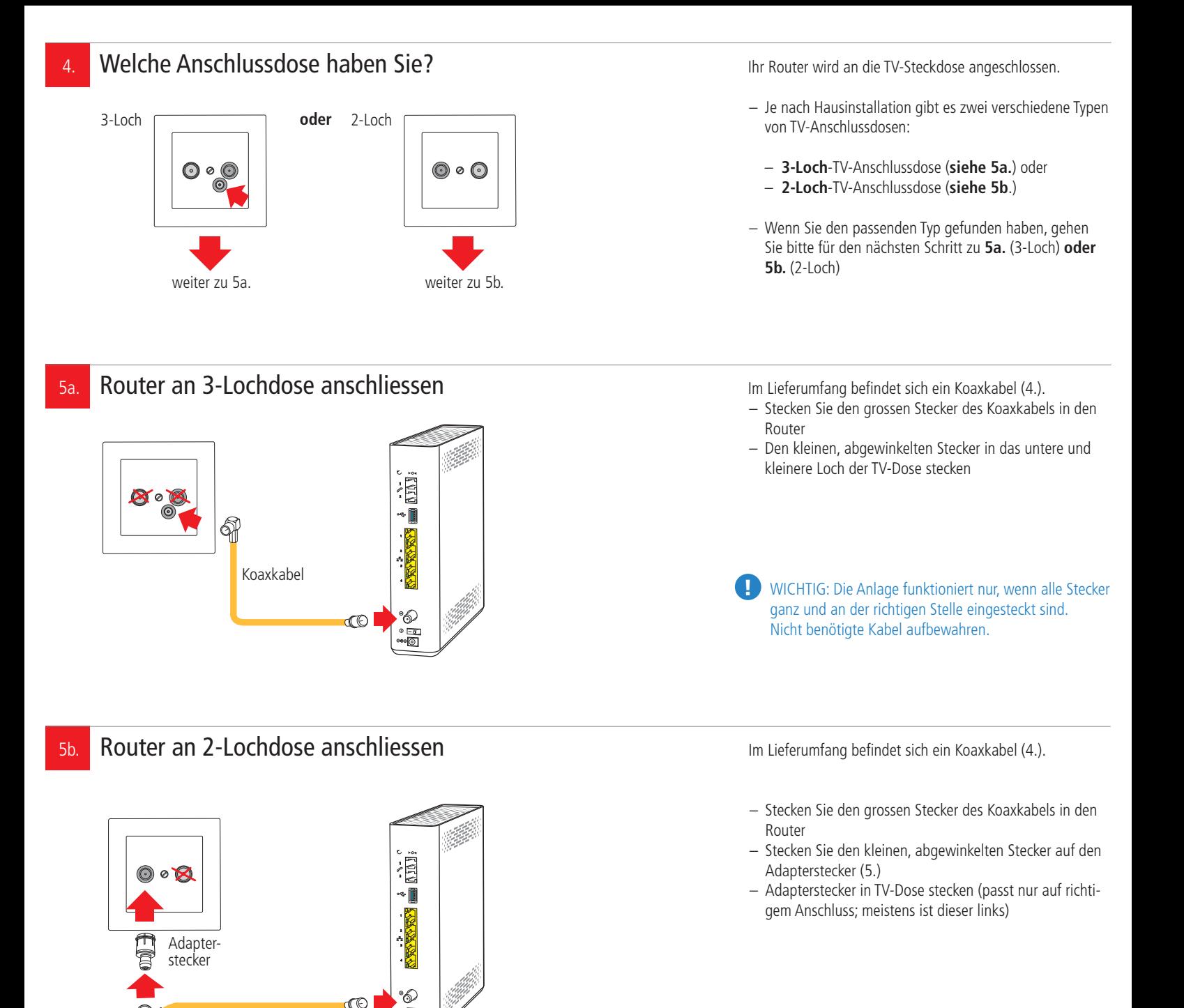

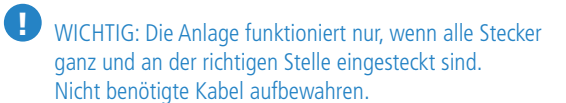

Koaxkabel

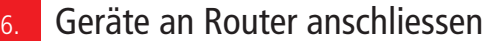

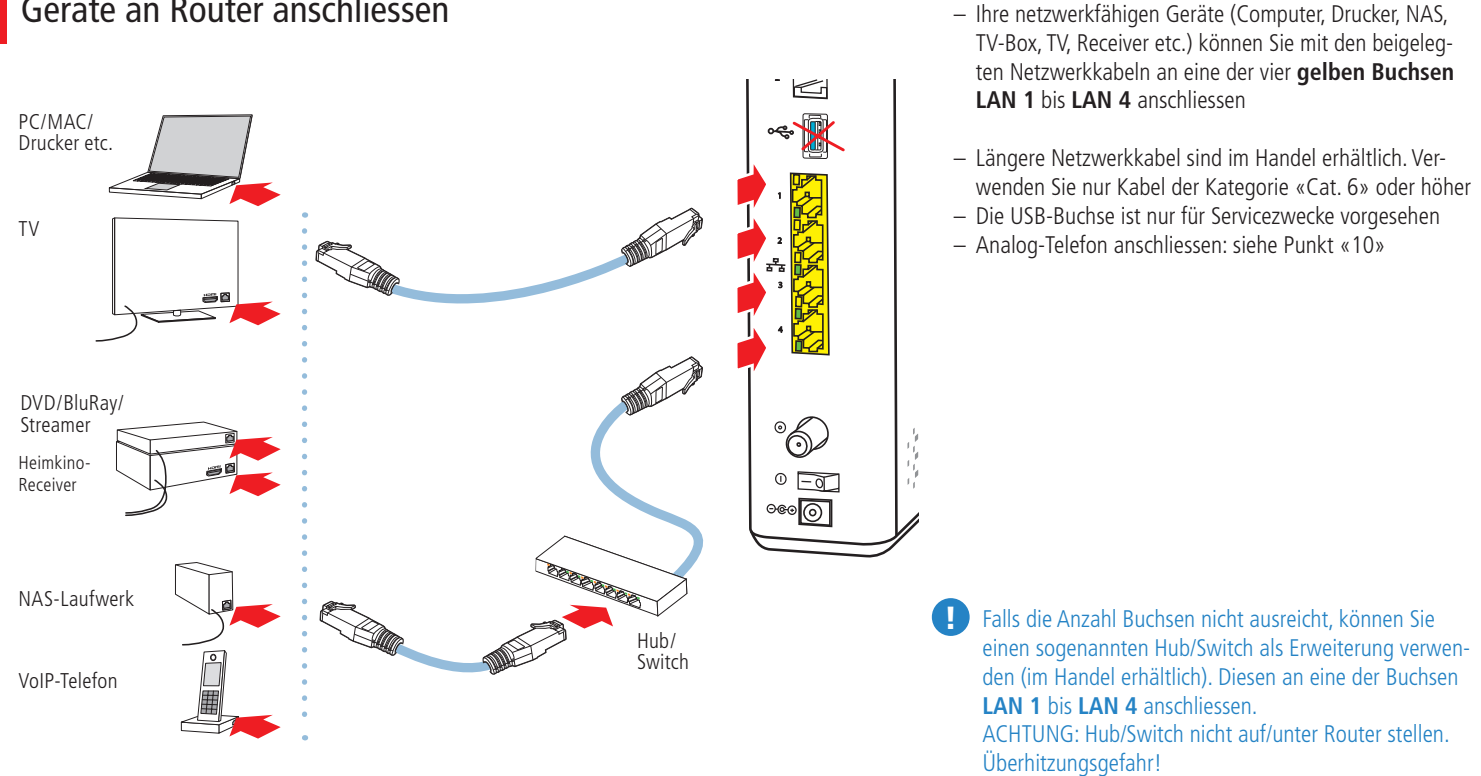

#### 7. Router an Strom anschliessen und in Betrieb nehmen

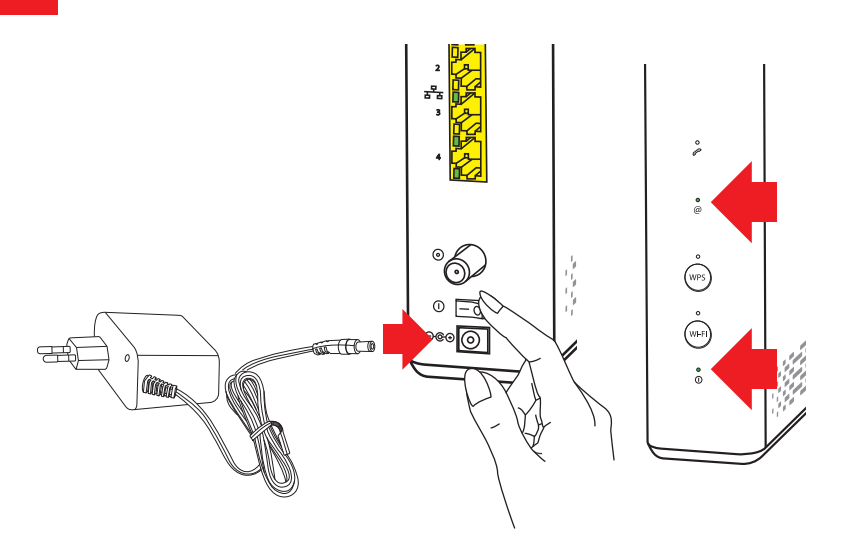

#### **Sobald alle Netzwerkkabel angeschlossen sind:**

– Netzteil in Steckdose stecken

– Router mit dem Schalter «» einschalten

Auf der Vorderseite leuchten/blinken diverse LED's, der Router verbindet sich mit den GGA-Servern und lädt die aktuelle Firmware.

**Der Vorgang dauert ca. 10 bis 15 Minuten.**

#### **Sobald die Statusanzeigen @ und dauernd grün leuchten, ist der Router betriebsbereit.**

Wenn die LED **@** grün leuchtet, ist der Router mit dem Internet verbunden und wenn die Anzeige **WiFi** leuchtet, ist das WLAN bereit.

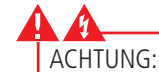

- Während des Startvorgangs niemals den Strom unterbrechen, da der Router sonst Schaden nimmt!
- Router nicht mit einer geschalteten Stromschiene

ein-/ausschalten, da er sonst Schaden nimmt!

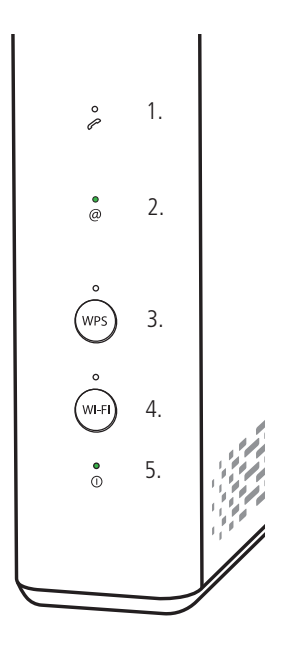

#### **Weitere Anzeigen:**

- � **<sup>1</sup> Telefon <sup>2</sup>** (1.); **grün**: Telefonnummer aktiv **grün blinkend**: Telefongespräch findet statt. – **@ Internet** (2.); **grün**: Verbindung mit Internet. **rot**: Keine Verbindung mit Internet.
- **WPS WPS** (verbindet zwei WLAN-fähige Geräte) (3.); **grün blinkend**: bereit zum Verbinden für geeignete Geräte (auch «Pairing» genannt).
- **WI-FI grün**: **WLAN / WiFi** (Funknetz) (4.) aktiv. Durch langes Drücken von (4.) WLAN/WiFi aus-/einschalten.
- **grün**: Router in Betrieb (5.).

#### Mit WLAN / WiFi verbinden Notieren Sie die WLAN- / WiFi-Daten auf das neben-8. stehende Feld. Sie finden die Daten auch auf der Unterseite des Routers: – **SSID** (Name Ihres WLAN-Netzes) – **WiFi password** (entspricht dem Passwort) Notieren Sie hier Ihre SSID und das PW **Mit WLAN/WiFi verbinden:** – Kontrollieren Sie zuerst, ob auf dem Router die beiden Anzeigen **@** und **WiFi** leuchten – Starten Sie auf Ihrem Mobile-Gerät unter den WLAN-/ WiFi-Einstellungen den Suchlauf – Wenn Sie das richtige Netzwerk gefunden haben (= Bezeichnung «SSID» von Etikette), verbinden Sie sich mit diesem Netzwerk – Dann Passwort (= «WiFi password» von Etikette) eingeben und bestätigen  $\ddot{\phantom{0}}$ **Bei schlechtem WLAN-/WiFi-Empfang:**  $\mathbf{r}$ – Standort des Routers kontrollieren (siehe Punkt 3.)  $\dot{\odot}$  $\dot{\Theta}$  $\ddot{\phantom{a}}$ WLAN-/ WiFi-Profieinstellungen 9. Profis können unter der IP 192.168.0.1

AA  $\Box$ ● 192.168.0.1  $\langle$  $\rightarrow$ 

spezielle Einstellungen vornehmen. Auf der Unterseite des Gerätes finden Sie den Benutzernamen und das Passwort (im unteren Teil der Etikette):

User name (Benutzername):

Password (Passwort):

**Tipp**: Benutzername und Passwort ändern. Wenn Sie unsicher sind, Fabrikeinstellungen nicht ändern.

## Installation Telefon

### Bedienungsanleitung

10. Analog-Telefon anschliessen – Falls Sie ein GGA Telefon-Abo haben, können Sie mit Ihrem bestehenden Analog-Telefon auch über den Router telefonieren – Das Telefon wird an der **Buchse TEL 1** 1. Telefon mit **RJ-Buchse** (= ganz oben) angeschlossen. Je nach verwendetem Telefon, gibt es vier verschiedene Anschlussmöglichkeiten: ۳  $\triangleright$   $\circ$ 1. Telefon direkt mit RJ11-Kabel verbinden 2. Telefon mit fixem RJ11-Kabel verbinden 3. Telefon mit RJ11-Kabel und TT-Adapter. RJ11-Kabel Entriegeln Sie den RJ11-Stecker durch Drücken 2. Telefon mit der Kunststoffnase. Der Adapter wird nicht mehr **RJ-Kabel** benötigt 4. Telefon mit festangemachtem TT-Stecker. Sie benötigen einen Adapter «TT auf RJ11» (im Handel erhältlich). WICHTIG: TT-Stecker ganz in Adapter einstecken! 3. Telefon mit Adapter von **RJ-Kabel und**  RJ11 auf TT **TT-Adapter** Adapter von TT auf RJ11 ! TT-Stecker 4. Telefon mit Falls Sie ein VoIP-Telefon (= «Internet-Telefon») haben, altem schliessen Sie dieses an die Netzwerkanschlüsse LAN1 **TT-Stecker** bis LAN4 an. **Das Telefon ist betriebsbereit, wenn die Anzeige grün leuchtet.**  technic � **<sup>1</sup>** Während eines Gespräches **<sup>2</sup>** blinkt die Anzeige grün.  $\overline{2}$ **Tipps:**  – Machen Sie einen Testanruf von/auf Ihr Mobiltelefon – Notieren Sie in den beiden Feldern Ihre Telefon-/(Fax)- Ò Nummer(n)  $\dot{\odot}$  $\ddot{\tilde{}}$ 

Notieren Sie hier Ihre Telefon-/(Fax-)Nummer WICHTIG:

– Während eines Strom- oder Internetausfalles kann nicht telefoniert werden. Verwenden Sie im Notfall ein Mobiltelefon.

11. Weitere Anleitungen **Entertaine Enter als Engineeringen Engineering** finden Sie weitere, detaillierte Anleitungen zu allen aktuellen GGA-Geräten

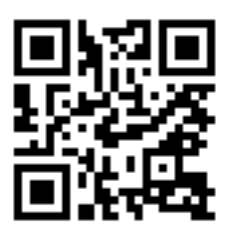

#### **Tipp:**

– Wenn Sie mit Ihrem Mobilgerät den nebenstehenden QR-Code einscannen, gelangen Sie direkt zu den Anleitungen

Genossenschaft GGA Maur Binzstrasse 1, 8122 Binz Technischer Kundendienst +41 44 982 16 00 technik@gga.ch gga.ch

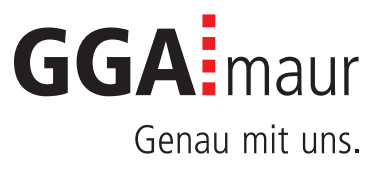